### **Arcserve Replication/ High Availability の仕組み**

2019年 6月

arcserve

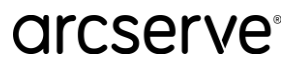

**1**

 $\blacksquare$ 

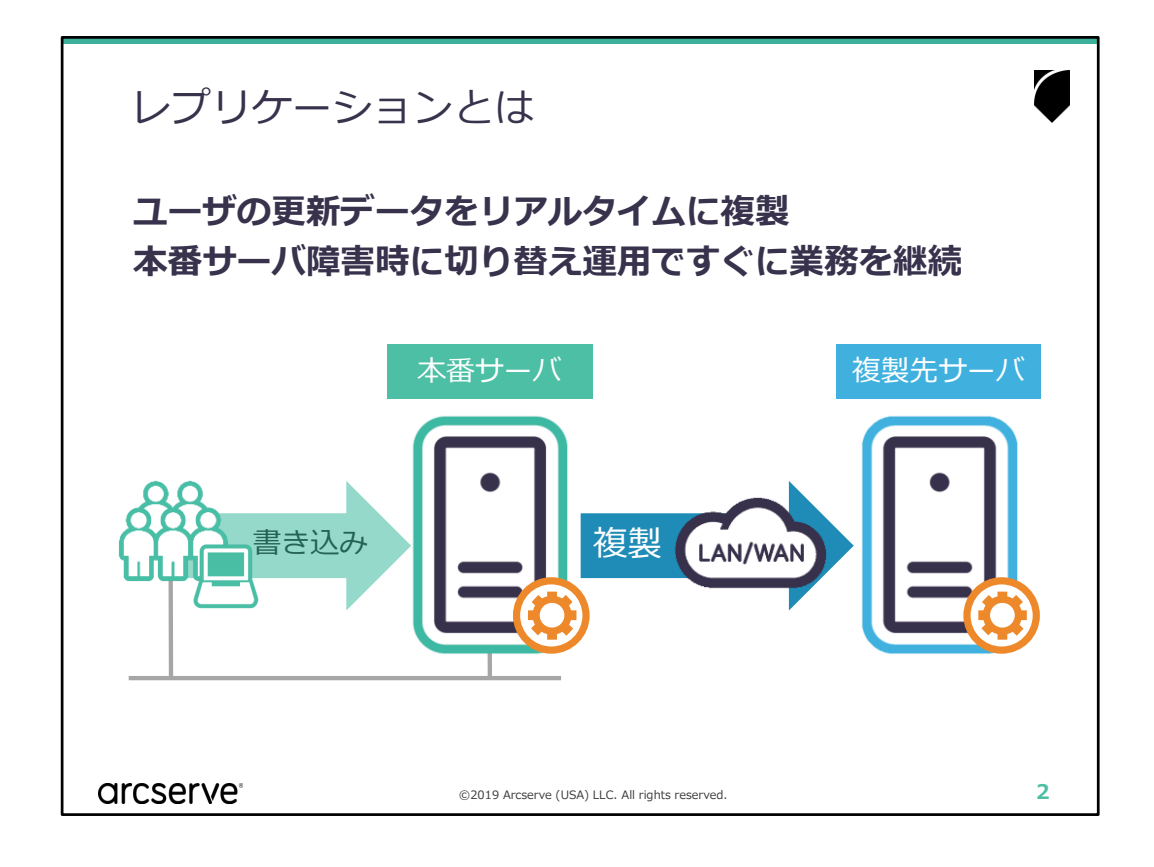

■ ポイント ■

Arcserve Replication/High Availability (RHA) はレプリケーションを行う ソフトウェアです。レプリケーションとは本番サーバ(マスタ サーバ)に ある特定のフォルダやファイルを複製先サーバ(レプリカ サーバ)に複製 する技術です。マスタ サーバに対する変更(I/O)をリアルタイムに捕捉し、 それらをネットワークを介してレプリカ サーバに送ります。レプリカ サー バで同じデータを保持しているので、障害や災害が発生した際にもサーバを 切り替えることで業務を継続することができます。

Arcserve RHAはマスタ サーバ上の指定したファイルやアプリケーション データ、あるいはサーバ全体を複製します。

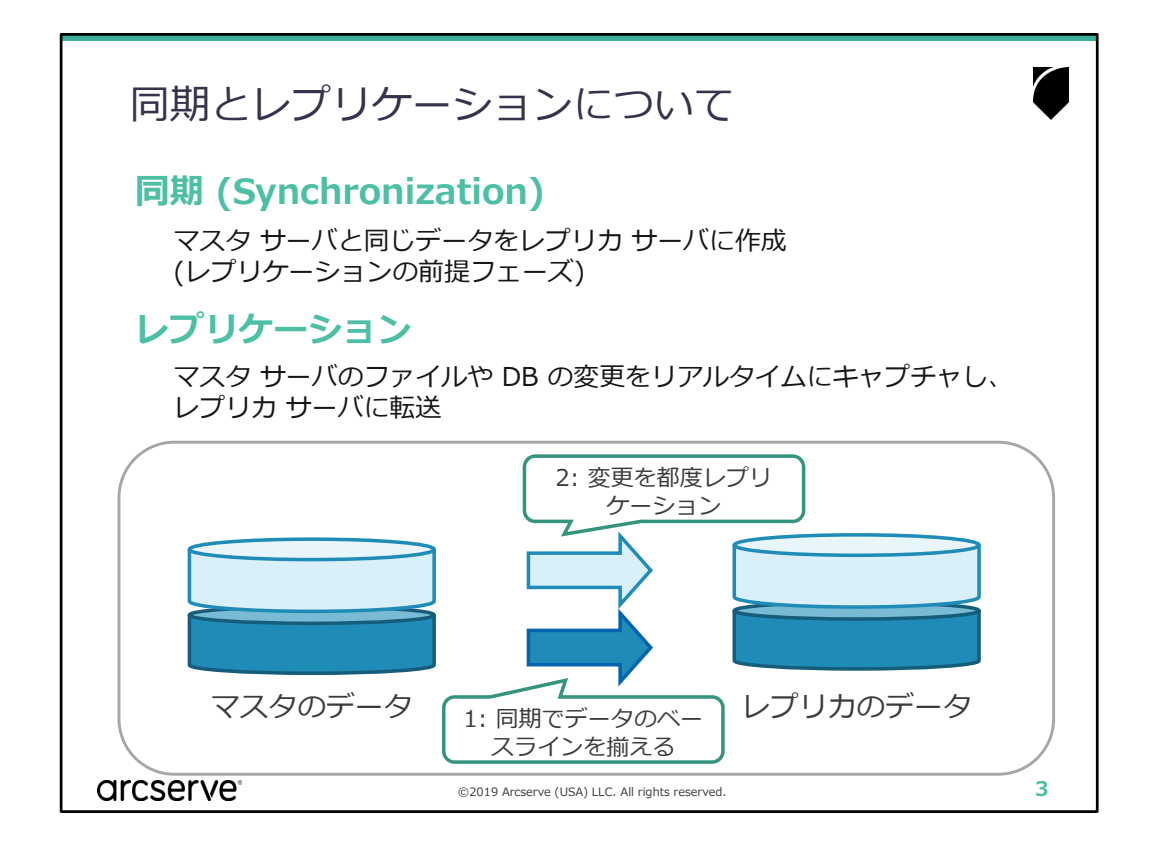

- ポイント ■
- 1) 同期とレプリケーションはそれぞれ異なる処理です。レプリケーションは 変更処理のみしか複製しないため、レプリケーション開始時にはその前処 理として同期を行う必要があります。
- 2) 同期中にマスタ サーバのレプリケーション対象領域で行われたデータの変 更は、スプールに蓄積されて同期終了後にレプリカ サーバに反映されます。

■ 注意 ■

同期の実行中はマスタサーバのパフォーマンスに影響が出る可能性がありま すので、同期は極力業務時間やバッチ処理などを避けて行ってください。

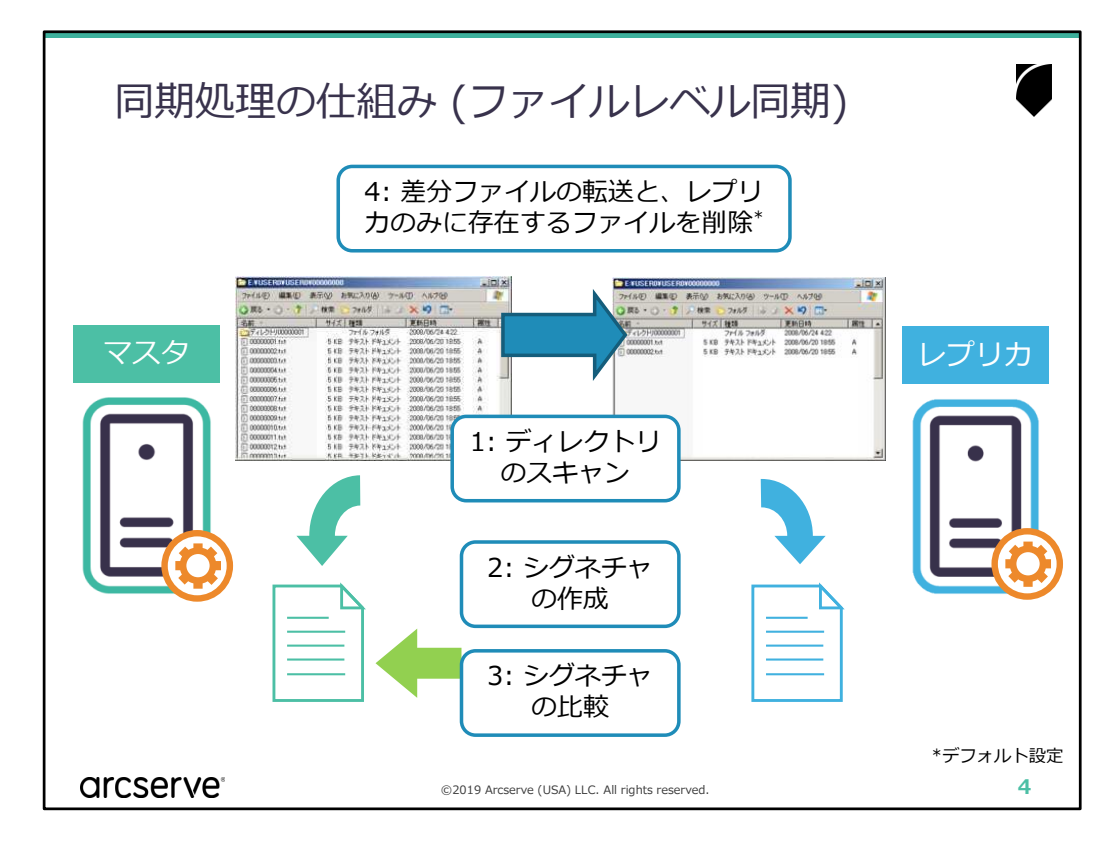

■ 同期の種類 ■

同期には以下の種類があり、複製対象によって使い分けます。シナリオによって 最適な同期方法がデフォルトで選択されているため、特に理由がない場合には変 更する必要はありません。

- ファイルレベル同期
- ブロックレベル同期
- ボリュームレベル同期
- オフライン同期
- ファイルレベル同期の処理の流れ ■

STEP1: マスタサーバとレプリカサーバのファイルのスキャンを行います

STEP2: スキャンした結果をシグネチャファイルに書き出します

STEP3: シグネチャファイルをベースにマスタサーバで比較をします

STEP4: 比較した結果、レプリカサーバにのみに存在するファイルは削除し、マ スタサーバにしかないファイルはレプリカサーバに転送します。マスタ サーバにもレプリカサーバにも同名のファイルが存在している場合には、 「サイズ」と「タイムスタンプ(更新時間)」を比較し、違いがあればマ スタサーバのファイルで上書きします

レプリカサーバがマスタサーバと完全に同じデータを持った状態になったらレプ リケーションの運用が始まります。

■ 同期時のオプション ■

[ 同一サイズ/タイムスタンプのファイルを無視 ]

サイズとタイムスタンプ(更新時間)が同じファイルは同一とみなし、転送対象 としないことで同期の処理時間を短縮するオプションです。

ファイルサーバなどファイルレベル同期がデフォルト設定となっているシナリオ ではこのオプションも有効になっています。

### arcserve<sup>®</sup>

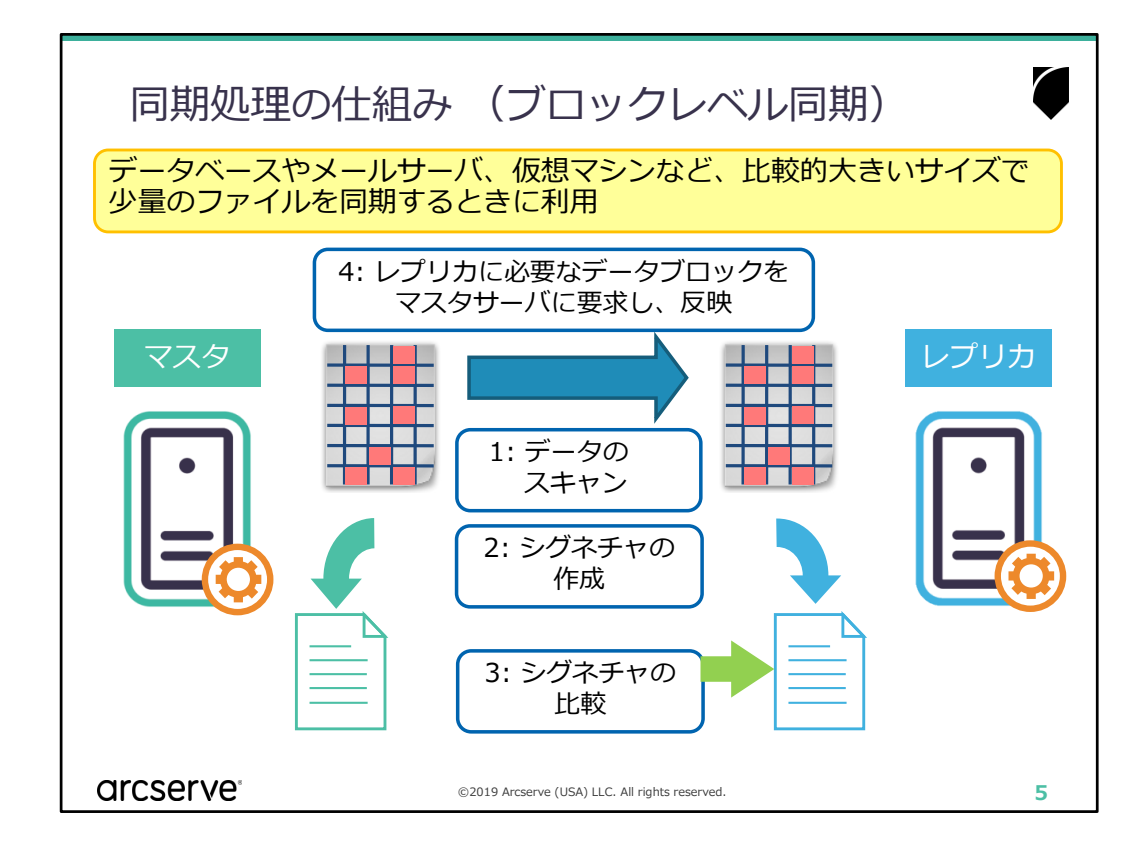

- STEP1: マスタサーバとレプリカサーバのファイルをブロックレベルで分割 してスキャンを行います
- STEP2: スキャンした結果をシグネチャファイルに書き出します
- STEP3: シグネチャファイルをベースにレプリカサーバで比較をします

STEP4: レプリカサーバは比較した結果、必要だと判断されたデータブロッ クのみをマスタサーバに転送要求を出します。転送されたデータが反 映されます

レプリカサーバがマスタサーバと完全に同じデータを持った状態になったら レプリケーションの運用が始まります。

■ ポイント ■

大きいサイズのファイルでも必要なブロックのみが転送されるため、ネット ワークに大きな負荷をかけずにデータを一致させることができます。

#### ■ 注意 ■

ファイルサーバなど大量にファイルの存在する環境でブロックレベル同期を 利用すると、1つ1つのファイルをブロックレベルで分割してスキャンを行 うため同期処理に時間がかかります。ファイルサーバの場合にはファイルレ ベル同期を利用ください。

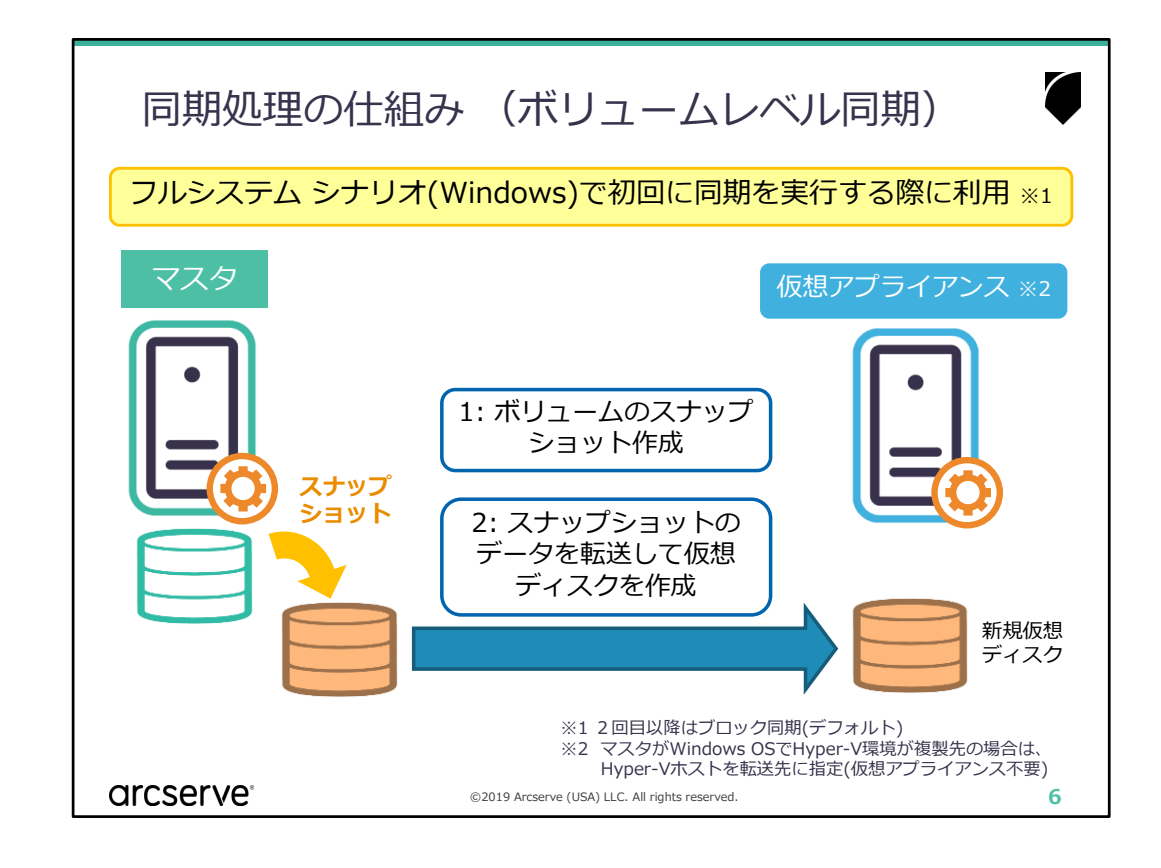

STEP1: マスタサーバでVSSスナップショットを作成

STEP2: スナップショットデータを仮想アプライアンス(※)に転送して、仮想 ディスクを作成

マスタサーバと完全に同じデータを持った仮想ディスクが仮想アプライアンス (※)に作成されたらレプリケーションの運用が始まります。

■ ポイント ■

マスタサーバ側のデータと仮想アプライアンス(※)側の複製先ディスクにある データとの比較処理はありません。

スナップショットされたマスタサーバのデータを仮想アプライアンス(※)側に すべて転送します。

#### ■ 注意 ■

フルシステム シナリオの初回同期はボリュームレベル同期がデフォルトです が、差分同期の場合はブロックレベル同期がデフォルトです。 また、Linux環境のフルシステム シナリオでは、ボリュームレベル同期は利用 できません。(ブロックレベル同期がデフォルトです)

<sup>※</sup> マスタがWindows OSでHyper-V環境が複製先の場合は、 Hyper-Vホストを転送先に指定 (フルシステム シナリオについては後述を参照)

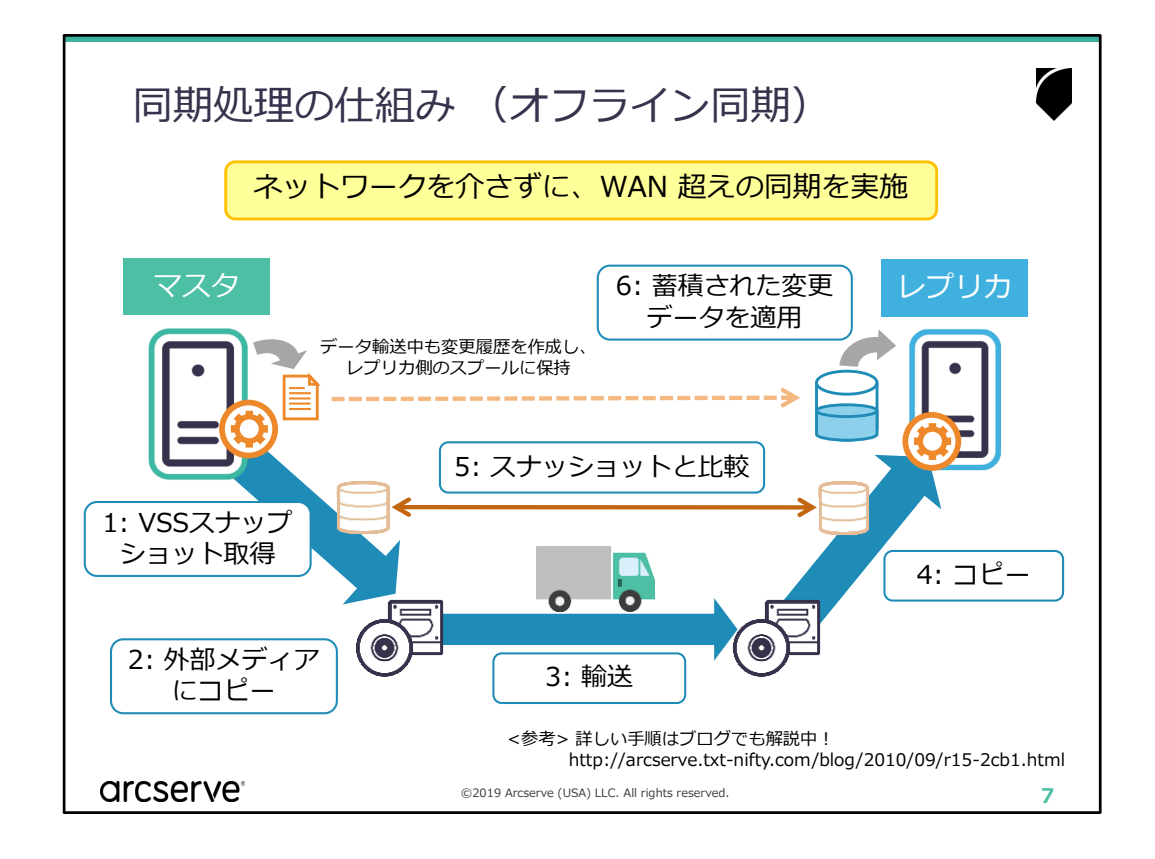

- STEP1: マスタサーバでVSSスナップショットが取得され、自動的にマウント されます
- STEP2: マウントされたデータをテープや外付けHDD、NASなどの外部ディ スクに手作業でコピーします
- STEP3: データがコピーされた外部媒体を輸送します。輸送している間、マス タサーバの変更は捕捉され、レプリカサーバに転送された後、レプリ カサーバのスプールディレクトリに保存されます
- STEP4: 外部媒体からレプリカサーバにフォルダ構造を崩さないようにデータ をコピーします
- STEP5: STEP1で取得したVSSスナップショットとコピーされたデータが比較 されます
- STEP6: データが一致していることが確認できたら、レプリカサーバのスプー ルディレクトリに保存されたデータが反映されます

レプリカサーバがマスタサーバと完全に同じデータを持った状態になったらレ プリケーションの運用が始まります。

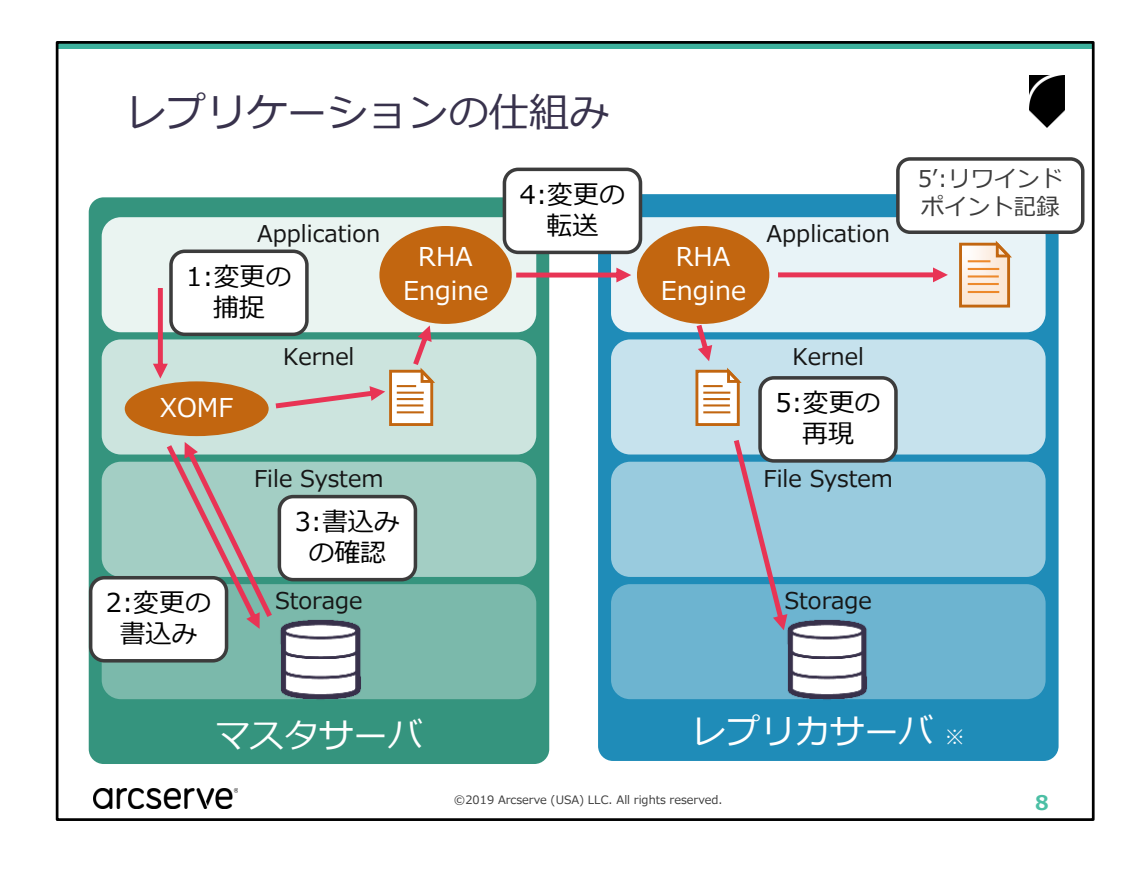

- 処理の流れ ■
- STEP1: ユーザやデータベースなどのアプリケーション、OSなどからの書き込 みをマスタサーバで稼働するArcserve RHAのコンポーネント「XOMF」 が捕捉し、ジャーナルファイルにその内容を書き出します
- STEP2: 補足された変更はファイルシステムを介してディスクに書き込まれます STEP3: ディスクからは変更が書き込まれたという確認応答が返ります
- STEP4: XOMFはディスクからの書き込み確認応答を受け、Arcserve RHA エンジン(エージェント)を通じてジャーナルファイルをレプリカサー
	- バ(※)に転送します
- STEP5: 転送されたジャーナルファイルには「どのファイルに」「どんな内容 を」「どんな順序」で書き込みを行うかが手順書のように記録されてい ます。この内容を忠実にレプリカサーバで再現します

このようにマスタサーバの変更をレプリカサーバ(※)で再現することで同じデー タを常に維持します。

#### ■ 補足 ■

「データリワインド」機能を利用している場合には、リワインドポイントが記 録され、レプリカ(※)のスプールディレクトリに蓄積されます(STEP5')。リワイ ンドポイントはジャーナルファイルの全く逆の内容を、逆順序で記録します。 データの巻き戻しが必要な場合にはこのリワインドポイントをデータに適用す ることでデータが巻き戻ります。

リワインド機能は主にデータベースなどのアプリケーションシナリオやフルシ ステム シナリオで利用します。

※ フルシステム シナリオの場合は、仮想アプライアンスまたはHyper-Vホスト(Windows フルシステム シナリオ)に転送

### arcserve<sup>®</sup>

## **Arcserve High Availability**

スイッチオーバーの仕組み

arcserve

**9**

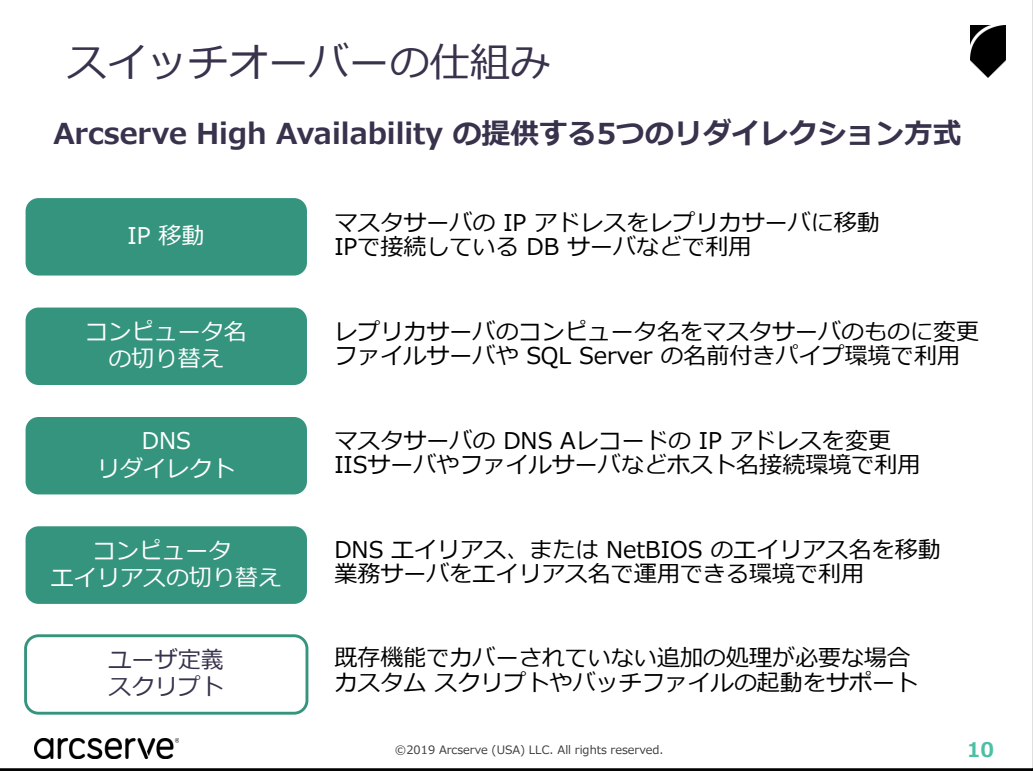

■ ポイント ■ 5つのリダイレクションは組み合わせて利用することができます。

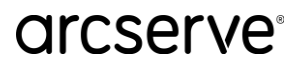

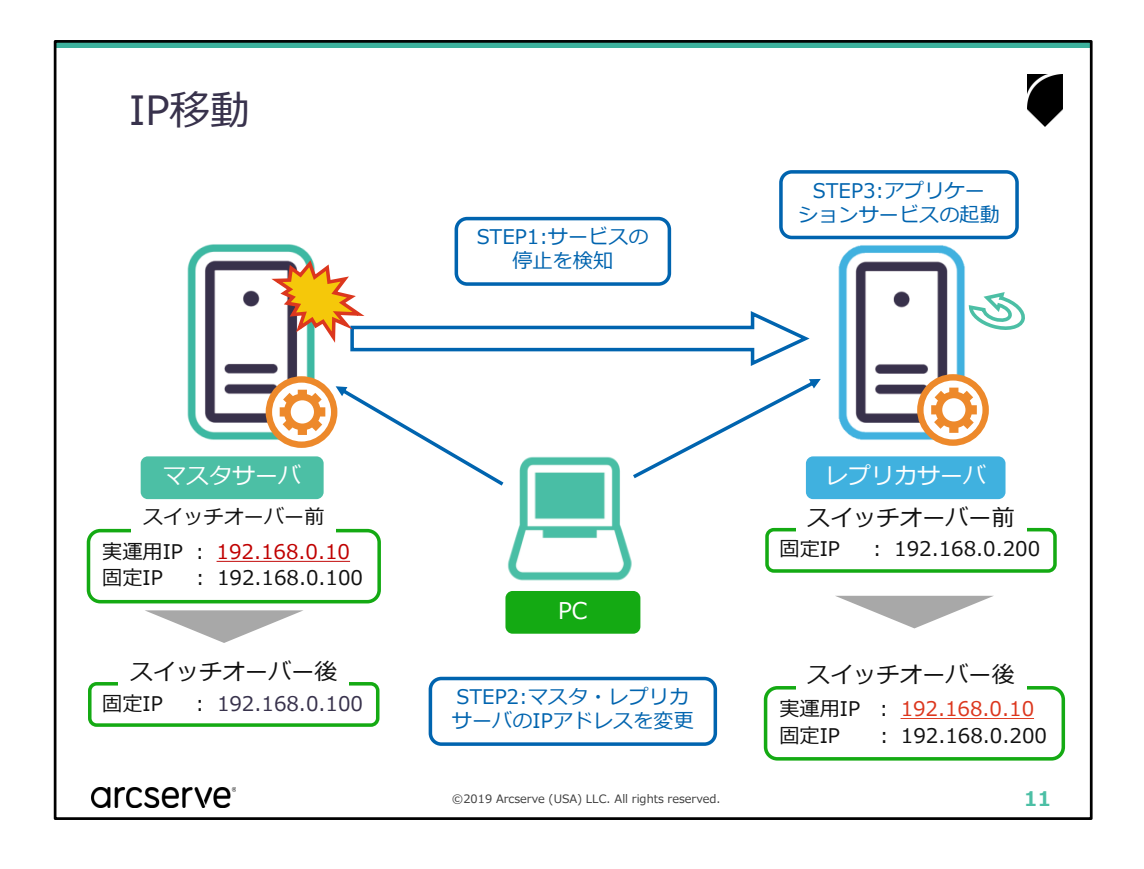

■ このリダイレクションを利用するシステムの例 ■ IPアドレスを指定してアクセスされるデータベースやファイルサーバなど

#### ■ 処理の流れ ■

STEP1: レプリカサーバがサービスの停止を検知します

STEP2: マスタサーバで利用されていたIPアドレスをレプリカサーバのネッ トワークアダプタ(NIC)に追加します。上記の例ではスイッチオー バー後に実運用IPアドレスとして利用されている192.168.0.10がレ プリカサーバに移動し、マスタサーバでは競合が起こらないように移 動したIPアドレスが削除されます

STEP3: レプリカサーバでアプリケーションサービスを起動します。(ファ イルサーバの場合には特に何もしません)

以降、ユーザやアプリケーションが実運用IPアドレスを指定して通信を行う と、レプリカサーバに自動的に接続します。

■ ポイント ■

シナリオ作成前にあらかじめマスタサーバに固定されるIPアドレスを同一の ネットワークアダプタ(NIC)に付与しておきます。

#### ■ 注意 ■

このリダイレクションはマスタとレプリカが同一ネットワークセグメント内 になければ利用ができません。

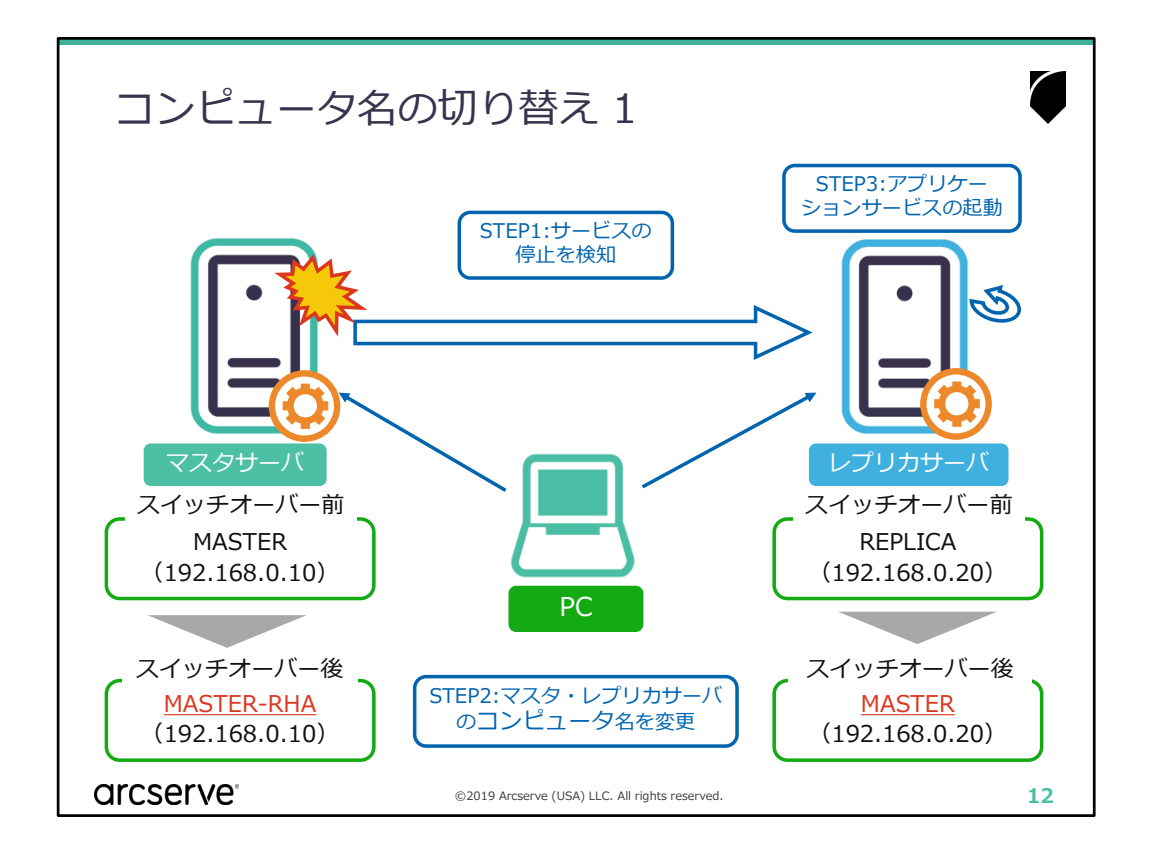

- このリダイレクションを利用するシステムの例 ■
- コンピュータ名を指定してアクセスされるファイルサーバ
- 名前付パイプを利用してアクセスされるMicrosoft SQL Server
- 稼働するサーバのコンピュータ名に依存しているアプリケーション

など

#### ■ 処理の流れ ■

STEP1: レプリカサーバがサービスの停止を検知します STEP2: レプリカサーバは自分自身のコンピュータ名をマスタサーバのコン ピュータ名に変更します。競合が起こらないようマスタサーバには元の コンピュータ名に接尾詞「-RHA」を付け変更します

STEP3: レプリカサーバでアプリケーションサービスを起動します。(ファイル サーバの場合には特に何もしません)

以降、ユーザやアプリケーションがマスタサーバのコンピュータ名を指定して 通信を行うと、レプリカサーバに自動的に接続します。

#### ■ 注意 ■

このリダイレクションは、複数のファイルサーバを1台のレプリカサーバに向 かってレプリケーションする(N対1)構成の場合には利用することができませ ん。複製対象がファイルサーバの場合には「コンピュータ名の切り替え②」を ご利用ください。

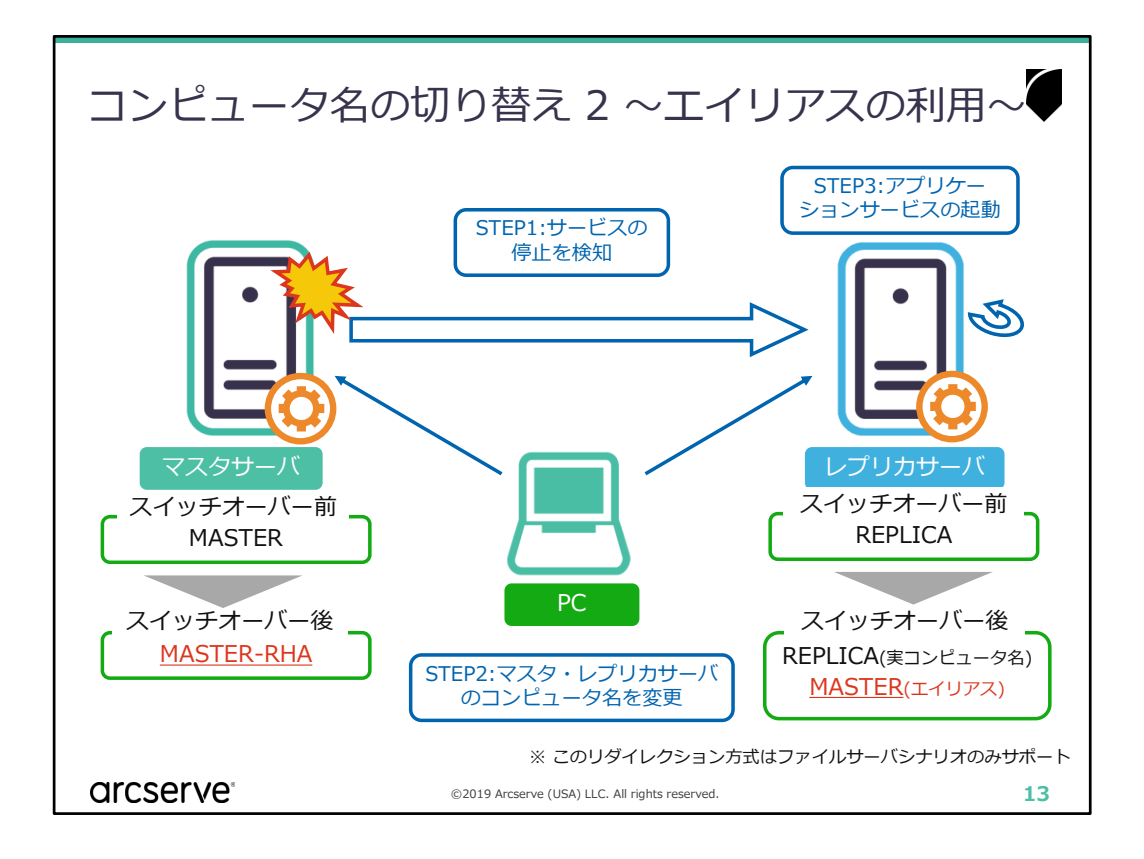

■ このリダイレクションを利用するシステムの例 ■ コンピュータ名を指定してアクセスされるファイルサーバ

#### ■ 処理の流れ ■

STEP1: レプリカサーバがサービスの停止を検知します

STEP2: レプリカサーバは自分自身のコンピュータ名を維持したまま、マスタ サーバのコンピュータ名を「エイリアス(別名)」として追加します。 複数のマスタサーバがスイッチオーバーした場合には、それぞれのマス タサーバをエイリアスとして追加します。マスタサーバは競合が起こら ないよう元のコンピュータ名に接尾詞「-RHA」を付けます

以降、ユーザがマスタサーバのコンピュータ名を指定して通信を行うと、レプ リカサーバに自動的に接続します。

■ ポイント ■

複数のファイルサーバを1台のレプリカサーバに複製する(N対1)構成の場合に 利用します

■ 注意 ■

この方法はファイルサーバシナリオのみ対応しています。

### arcserve<sup>®</sup>

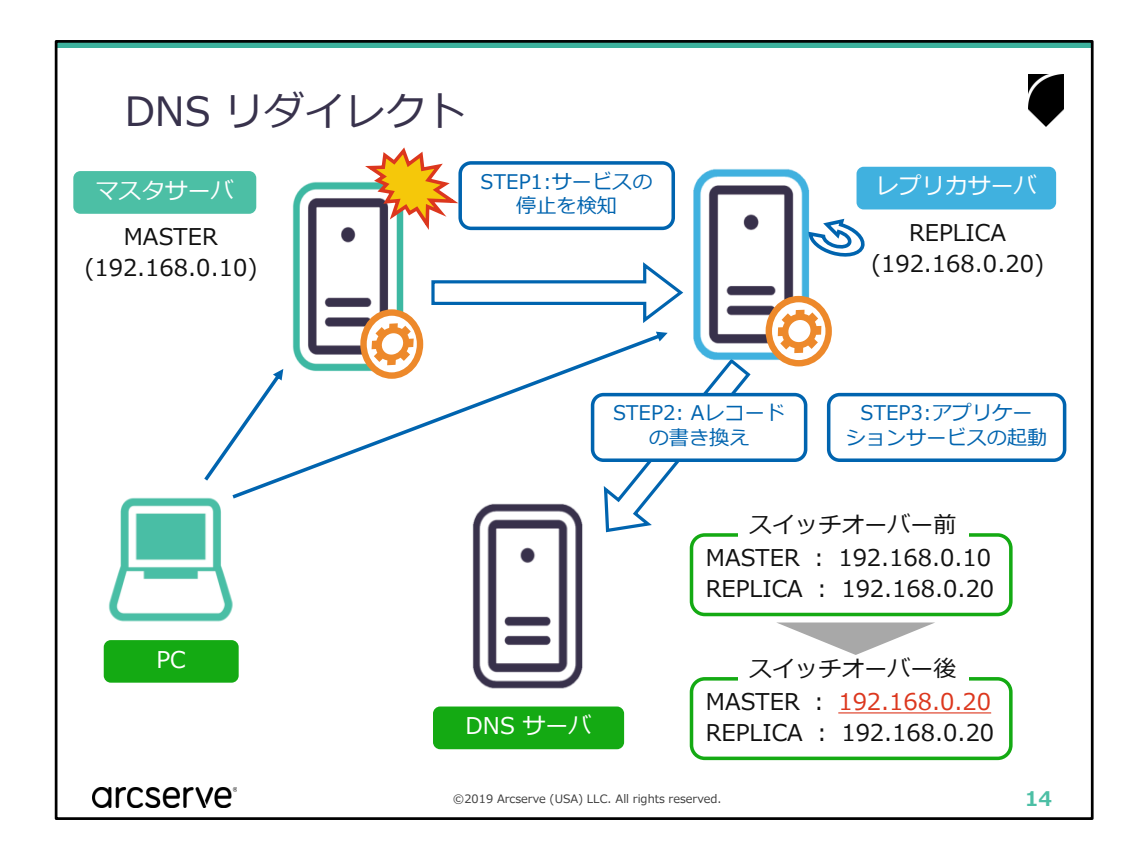

■ このリダイレクションを利用するシステムの例 ■ (クライアントがDNSを参照して名前解決をしている環境で) ホスト名を指定してアクセスされるメールサーバ、データベースサーバ、 Webサーバ、アプリケーションなど

■ 処理の流れ ■

STEP1: レプリカサーバ(※1)がサービスの停止を検知します STEP2: レプリカサーバ(※1)はDNSサーバに対してAレコードの書き換えを 要求します。DNSサーバは要求に従い、マスタサーバのレコードに 記載されたIPアドレスをレプリカ(※2)のIPアドレスに書き換えます STEP3: レプリカサーバ(※2)でアプリケーションサービスを起動します。 (ファイルサーバの場合には特に何もしません)

以降、ユーザやアプリケーションがマスタサーバのホスト名を指定して通信 を行うと、レプリカサーバ(※2)に自動的に接続します。

※1 フルシステム シナリオの場合は、仮想アプライアンスまたはHyper-Vホスト (Windows フルシステム シナリオ) ※2 フルシステム シナリオの場合は、代替用仮想マシン

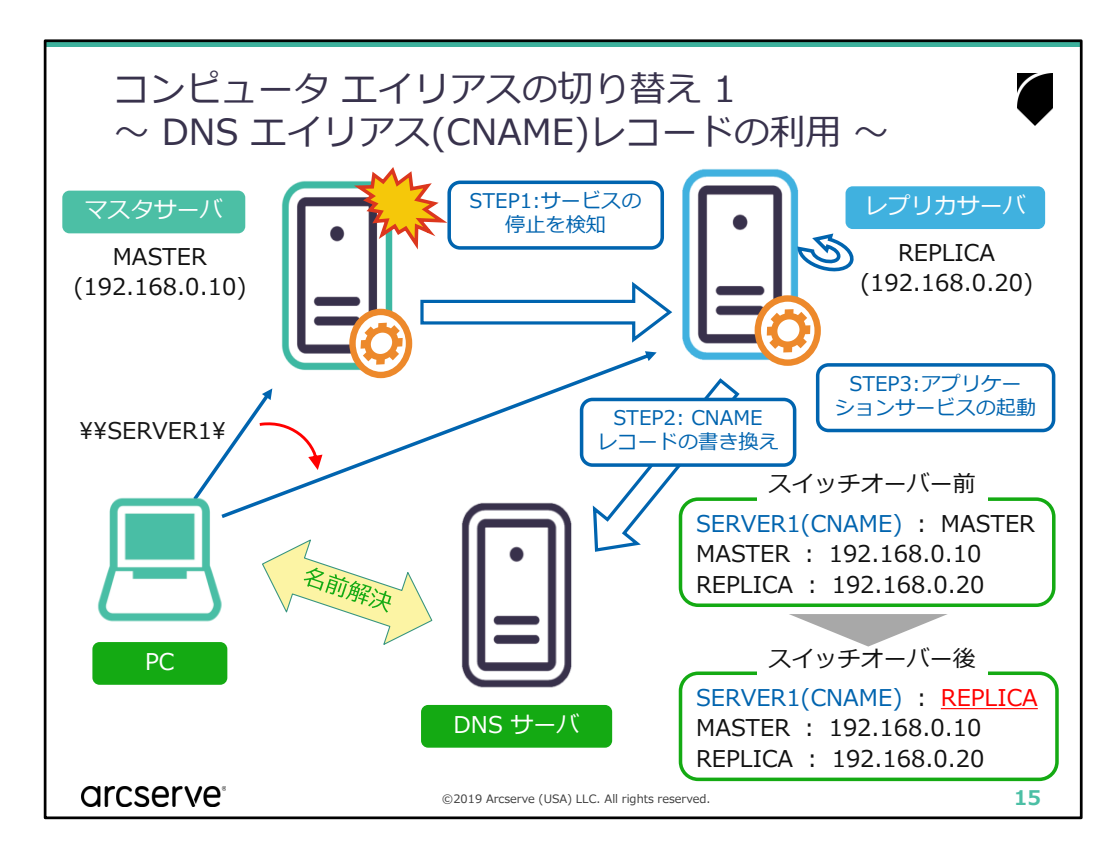

■ このリダイレクションを利用するシステムの例 ■ (クライアントがDNSを参照して名前解決をしている環境の) ファイルサーバなど

#### ■ 処理の流れ ■

STEP1: レプリカサーバがサービスの停止を検知します

STEP2: レプリカサーバはDNSサーバに対してCNANEレコードの書き換えを要 求しますDNSサーバは要求に従い、CNAMEレコードに記載された振り 替え先のホスト名(例ではMASTER)をレプリカのホスト名(例では REPLICA)に書き換えます

STEP3: レプリカサーバでアプリケーションサービスを起動します。(ファイル サーバの場合にはServerサービスを起動します)

以降、ユーザやアプリケーションがDNSエイリアスを指定して通信を行うと、 レプリカサーバに自動的に接続します。

- ポイント ■
- 1) シナリオ作成前にあらかじめDNSエイリアス(CNAME)レコードを作成し、 マスタサーバを振り替え先に指定しておきます
- 2) NetBIOS名のエイリアスが登録されている環境では、あらかじめ対象のエ イリアスも同時に移動(コンピュータエイリアスの切り替え2)させるよ う設定します

#### ■ 注意 ■

このリダイレクションはファイルサーバおよびDNSエイリアス(CNAME)レ コードを参照して名前解決ができるアプリケーションでのみ利用できます。 ファイルサーバシナリオ以外で利用する場合は予め対象アプリケーションが DNSエイリアスを指定してサーバに接続できることを確認してください

arcserve<sup>®</sup>

15

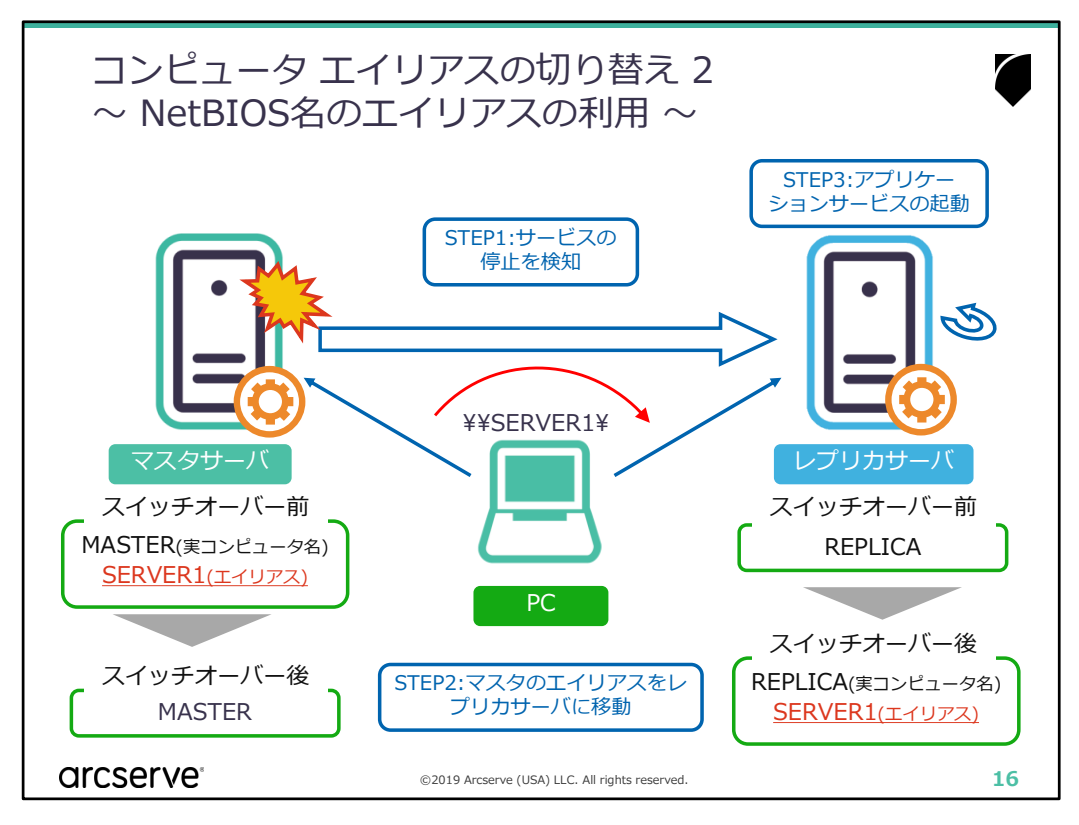

■ このリダイレクションを利用するシステムの例 ■ NetBIOS名のエイリアス(別名)を指定してアクセスされるファイルサーバなど

- 処理の流れ ■
- STEP1: レプリカサーバがサービスの停止を検知します
- STEP2: レプリカサーバは自分自身のコンピュータ名を維持したまま、マスタに登録さ れていたNetBIOS名のエイリアスを自身のエイリアスとして追加します。複数の マスタサーバがスイッチオーバーした場合には、それぞれに登録されていた NetBIOS名のエイリアスをレプリカ サーバ自身に登録します。コンピュータ名 の競合が起こらないようにマスタサーバのエイリアスを削除します
- STEP3: レプリカサーバでアプリケーションサービスを起動します。(ファイルサーバ の場合にはServerサービスを起動します)

以降、ユーザがマスタサーバに登録されていたエイリアスを指定して通信を行うと、レ プリカサーバに自動的に接続します。

- ポイント ■
- 1) NetBIOS名のエイリアスを事前に登録しておき、サーバの利用者がエイリアスを指 定してサーバに接続できるようにしておきます。
- 2) WorkgroupなどDNSエイリアスを利用していない環境で、コンピュータ名を変更す ることができない環境でも利用できます
- 3) DNSエイリアスも利用されている環境では、あらかじめDNSエイリアスの書き換え (コンピュータエイリアスの切り替え①)も行うよう設定します。

■ 注意 ■

このリダイレクションはファイルサーバおよびNetBIOS名のエイリアスを指定して名前 解決ができるアプリケーションでのみ利用できます。ファイルサーバシナリオ以外で利 用する場合は予め対象アプリケーションがNetBIOS名のエイリアスを指定してサーバに 接続できることを確認してください

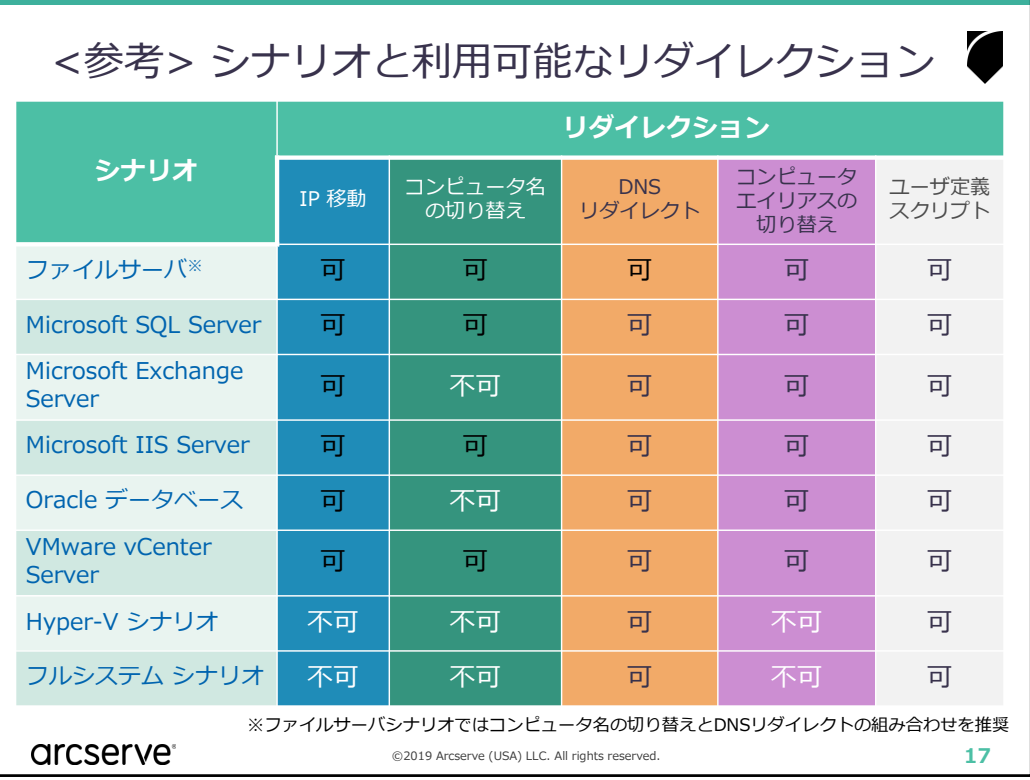

- 注意 ■
- 1) Microsoft Exchange ServerおよびOracle データベースはアプリケーション の制限により、「コンピュータ名の切り替え」は利用できません
- 2) 「コンピュータ エイリアスの切り替え」をファイルサーバ以外で利用する際 は、あらかじめ対象アプリケーションがエイリアスを指定してサーバに接続 できることを確認してください

# **アプリケーション および Hyper-V シナリオの仕組み**

arcserve

**18**

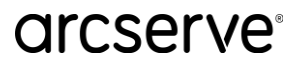

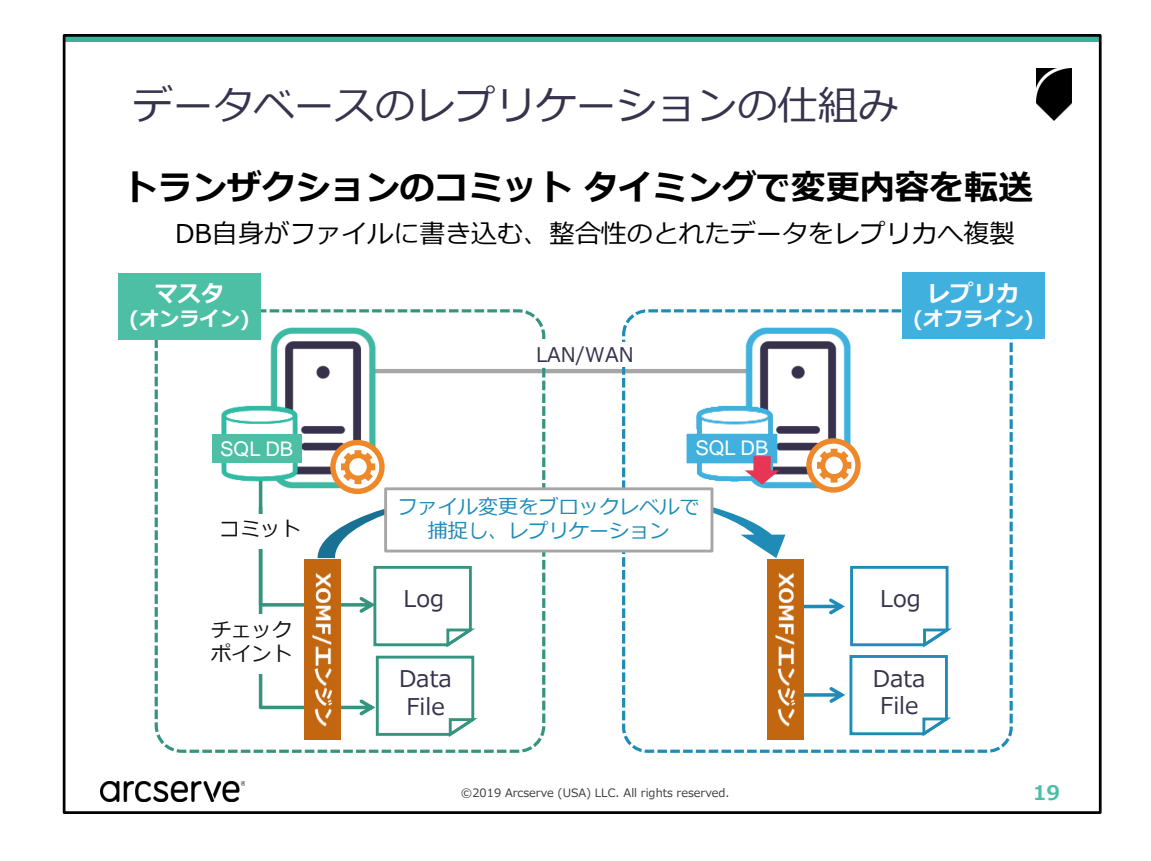

- 処理の流れ ■
- STEP1: マスタサーバでトランザクションのコミットによるログファイルへ の変更や、チェックポイント等によるデータファイルへの変更を捕 捉します STEP2: 捕捉した変更をジャーナルファイルを通じてレプリカサーバへ転送 し、データファイルに変更を再現します

コミットされたタイミングで変更を捕捉しているため、データの論理的整合 性が保たれています。また、書き込み順序も保証されているので、マスタ サーバで行われたデータにする変更は同じ順序でレプリカサーバのデータに 適用されます。

■ ポイント ■

レプリカサーバのデータベースは停止した(オフライン)状態で同期および レプリケーションが行われます。シナリオ実行時、レプリカサーバでデータ ベースが起動している場合には自動的に停止します。

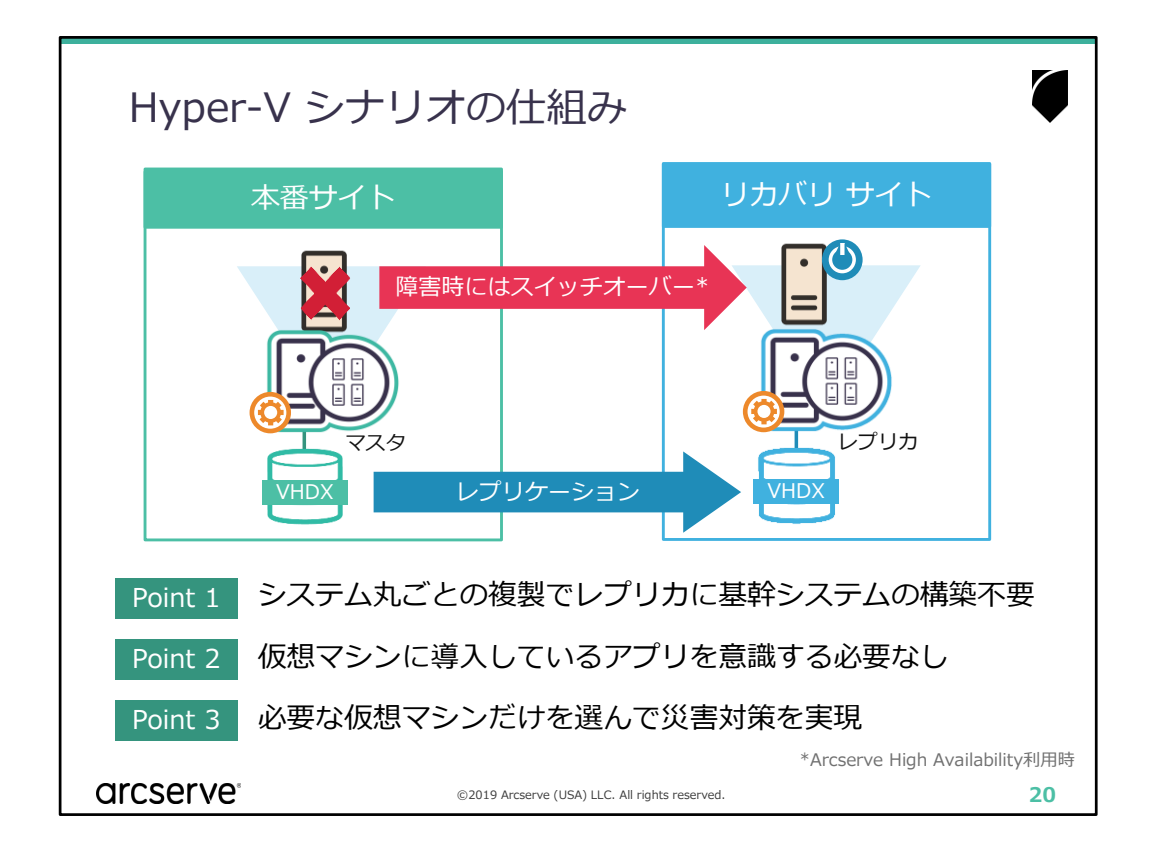

STEP1: マスタサーバのHyper-V上で稼働する仮想マシン上の変更は、仮想 ′シンデータファイル(仮想ハードディスクや構成ファイルなど)に 反映されます STEP2: 仮想マシンデータファイルに対する変更をArcserve RHAが捕捉し …<br>複製します。 レプリカサーバにはマスタサーバと同じ仮想マシンデー タファイルが保存されます

対象の仮想マシンもしくはマスタサーバ(物理)に障害が発生した場合には、 レプリカサーバで複製していた仮想マシンを立ち上げることで業務を継続す ることができます。

■ ポイント ■

- 1) レプリケーション実行中はレプリカサーバのHyper-Vマネージャ上に仮 想マシンは登録されていません。
- 2) Arcserve High Availabilityを利用すると、スイッチオーバー時にレプリ カサーバのHyper-Vマネージャに仮想マシンを登録し、起動まで自動的 に行います。

#### ■ 注意 ■

Arcserve Replication (DRシナリオ) のみ利用している場合には、切り替え の際に仮想マシンの登録を手作業で行う必要があります。

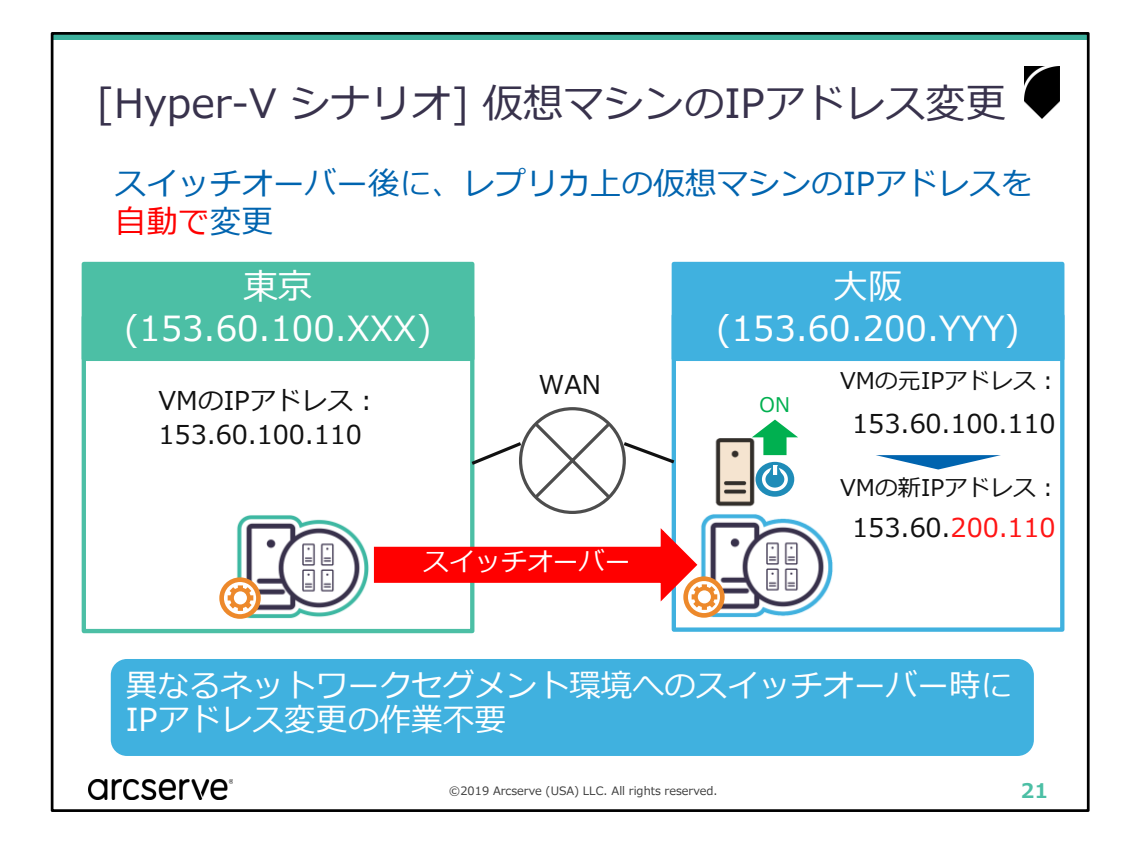

STEP1: スイッチオーバーを実行します STEP2: 仮想マシン内のIPアドレスを変更してから仮想マシンを起動します

■ ポイント ■

1)Hyper-Vシナリオの設定に切り換え後に利用するIPアドレスは事前に指定 しておきます

2)スイッチバックを行うと元にIPアドレスに書き戻します。

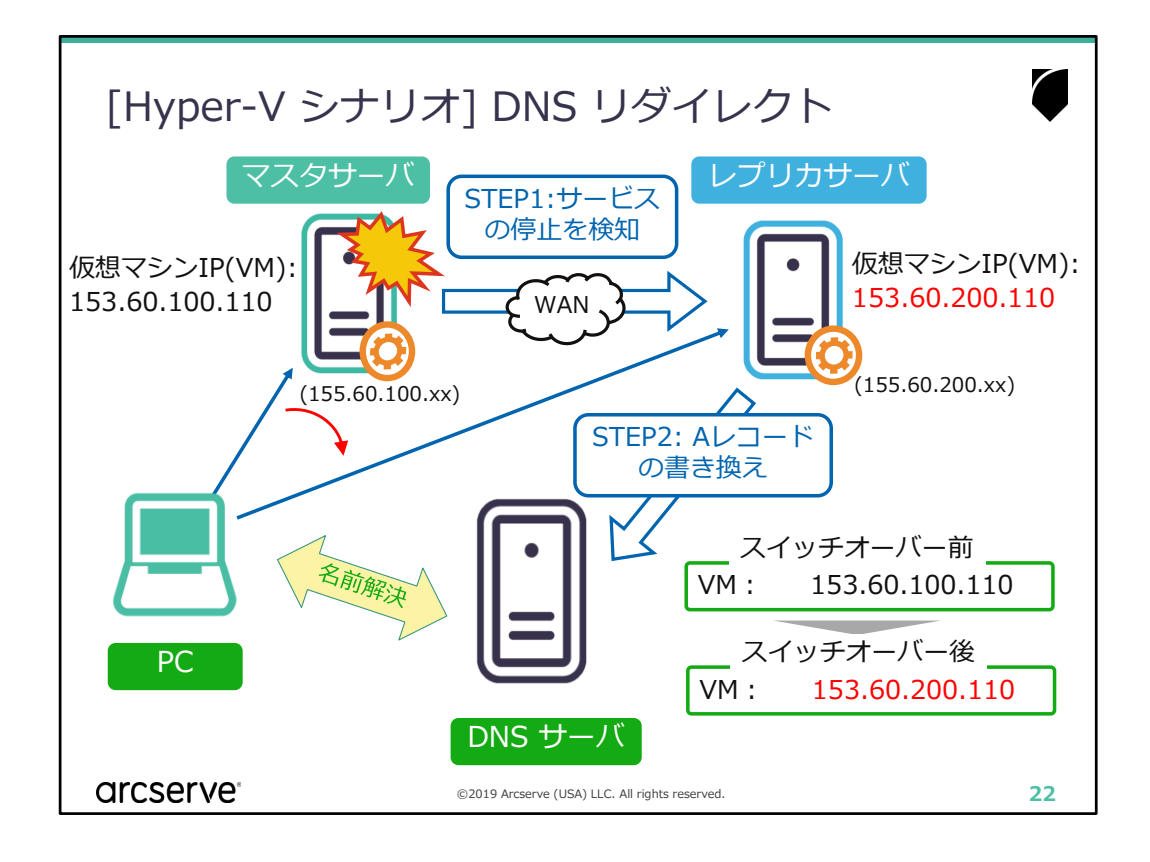

■ このリダイレクションを利用するシステムの例 ■ (クライアントがDNSを参照して仮想マシンの名前解決をしている環境で) ホスト名を指定してアクセスされるHyper-V上の仮想マシン

■ 処理の流れ ■

STEP1: レプリカサーバがサービスの停止を検知します

STEP2; レプリカサーバはDNSサーバに対して仮想マシン用に登録されている Aレコードの書き換えを要求します。DNSサーバは要求に従い、仮想 マシンのレコードに記載されたIPアドレスを指定されたIPアドレスに 書き換えます STEP3: レプリカサーバで仮想マシンを起動します

以降、ユーザやアプリケーションが仮想マシンのホスト名を指定して通信を行 うと、レプリカサーバ上の仮想マシンに自動的に接続します。

■ ポイント ■

- 1) 仮想マシン内のIPアドレスを自動的に変更する設定(P20)を行うことで、 ネットワークセグメントが異なる環境への切り替えにも対応できます
- 2) 切り替え前と切り替え後に仮想マシンのAレコードに登録するIPアドレス は事前にシナリオに設定しておきます

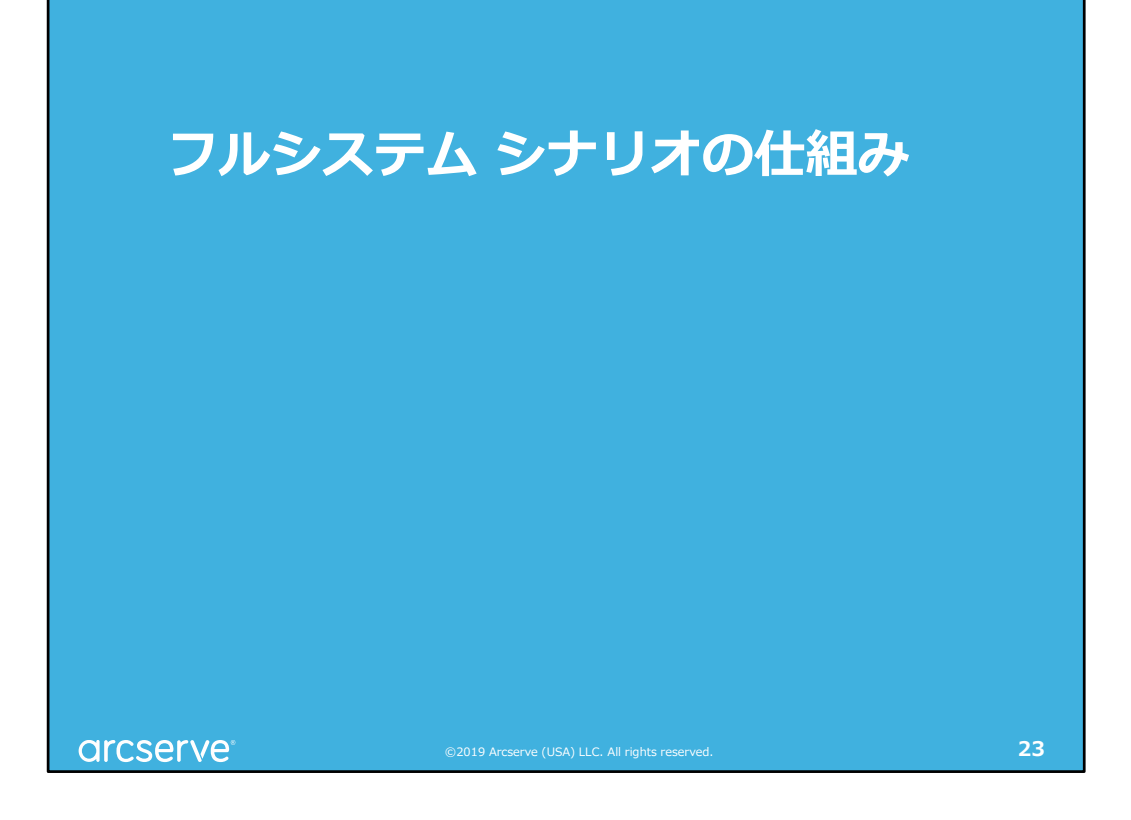

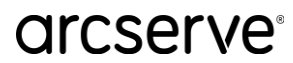

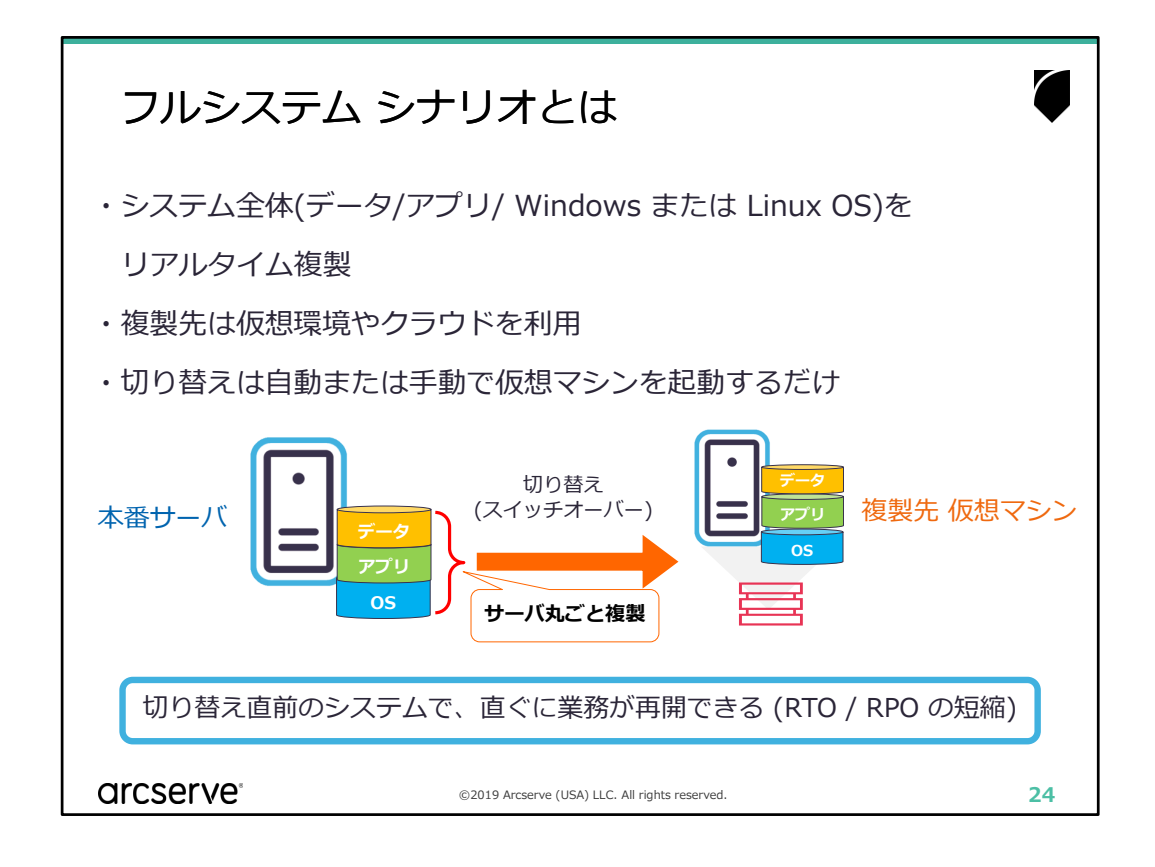

- このシナリオを利用するシステムや要件の例 ■
- ・障害があった場合のデータ損出を最小化し、直ぐに業務継続したいシステム
- ・仮想環境やクラウドへの移行作業に手間がかからず、直ぐに切り替えられる 環境を用意したい
- ポイント ■
- ・複製先の仮想マシンは自動で作成されます。 予めOSやアプリケーションを導入する仮想マシンを用意する必要無し!!

·切り替えは、自動(障害検出後)もしくは、手動(ボタンをクリック)か選択 できます。

・"無停止テスト"を利用して、運用中に何時でも切り替え動作や複製されたデー タの確認が可能です。

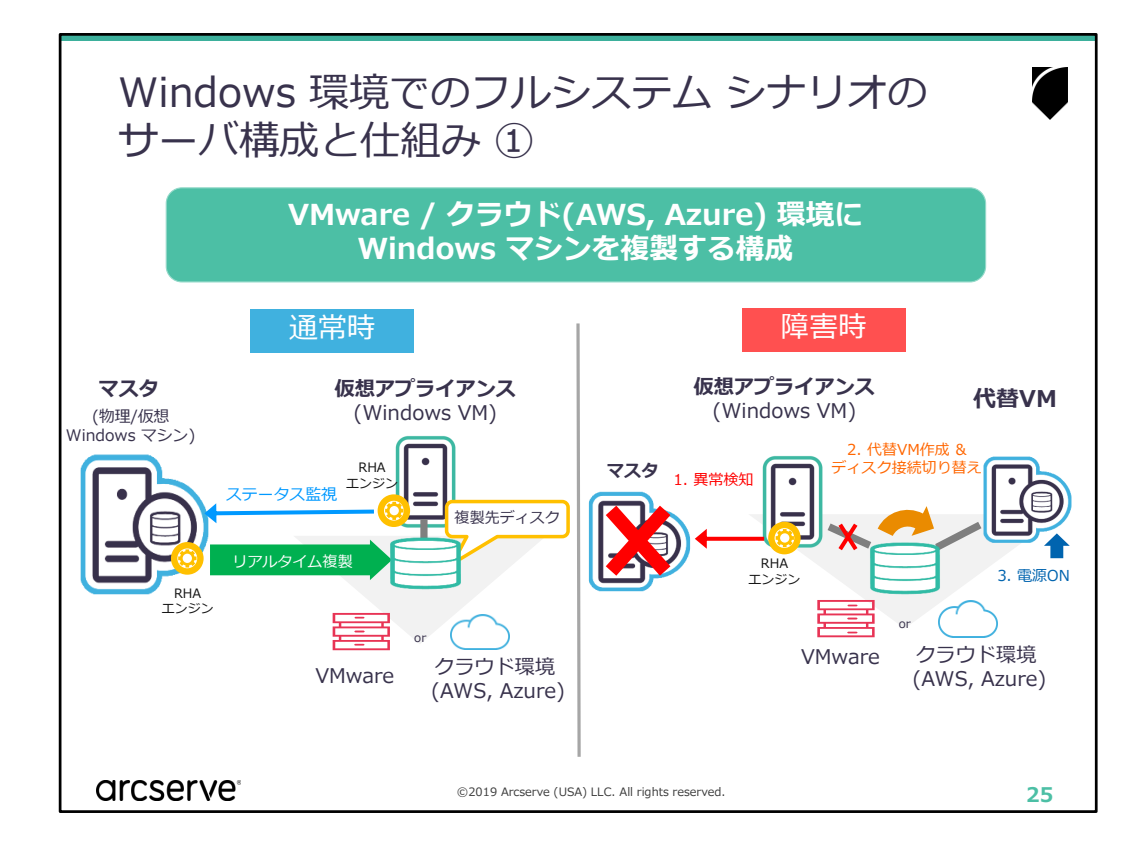

■異常発生時の処理の流れ ■

STEP1: 仮想アプライアンスがステータス異常を検知します STEP2: 代替の仮想マシンを作成し、複製先の仮想ディスクを接続します STEP3: 代替仮想マシンを起動します

- ポイント ■
- RHA エンジンの導入先はマスタおよび仮想アプライアンスです。 (複製先ディスクおよび代替VM はRHA が作成)
- ・異常発生時に STEP1. ~ 3. の処理を自動実行、もしくは手動で切り替え を実行できます。
- ・ライセンスはマスタと仮想アプライアンスの台数のみ。(代替VM 分は不要)
- 補足 ■
- ・ステータス監視は PING 以外に特定サービスの指定も可能です。
- ・切り替え時に代替VM のIPアドレスを変更できます。
- ・複数のマスタと仮想アプライアンスのN対1構成が可能です。

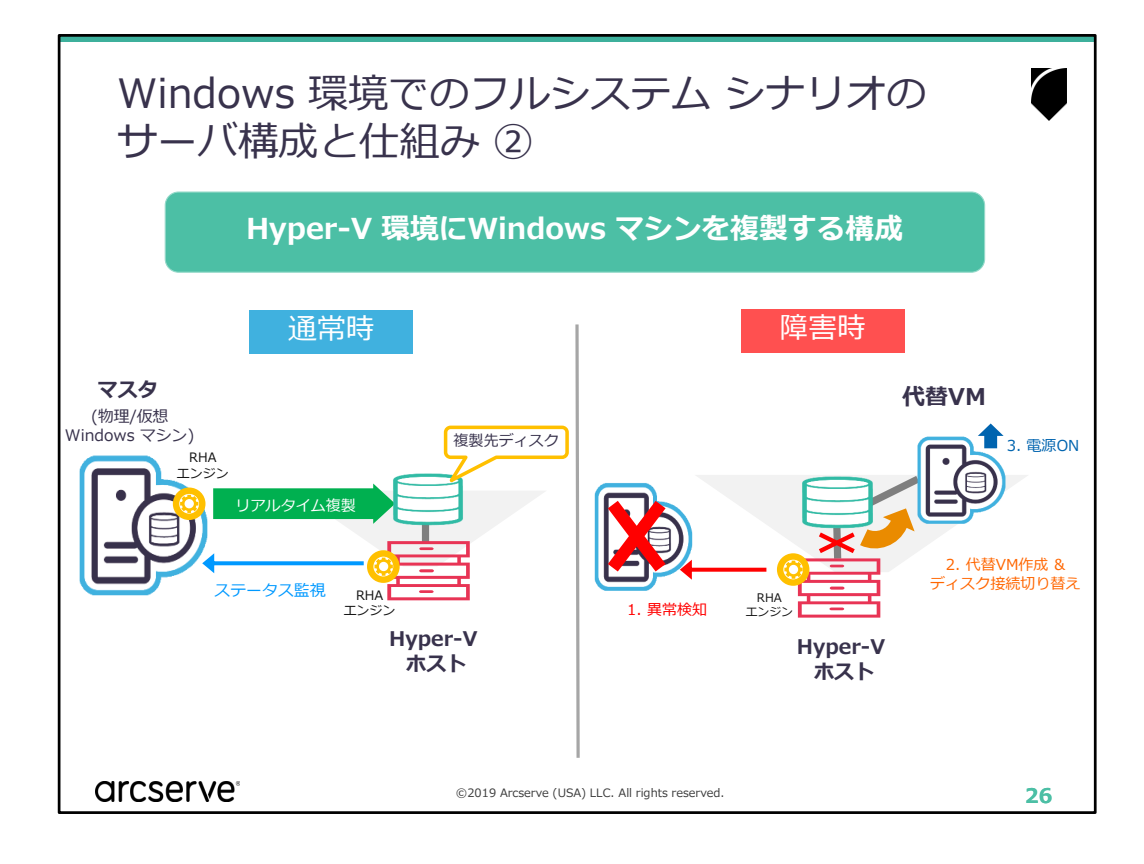

■異常発生時の処理の流れ ■

STEP1: Hyper-V ホストのRHA エンジンがステータス異常を検知します STEP2: 代替の仮想マシンを作成し、複製先の仮想ディスクを接続します。 STEP3: 代替仮想マシンを起動します

- ポイント ■
- RHA エンジンの導入先はマスタおよびHyper-V ホストです。 (複製先ディスクおよび代替VM はRHA が作成)
- ・異常発生時に STEP1. ~ 3. の処理を自動実行、もしくは手動で切り替え を実行できます。

・ライセンスはマスタとHyper-V ホストの台数のみ。(代替VM 分は不 要)

#### ■ 補足 ■

- ・ステータス監視は PING 以外に特定サービスの指定も可
- ・切り替え時に代替VM のIPアドレスの変更が可能
- ・複数のマスタとHyper-V ホストのN対1構成が可能

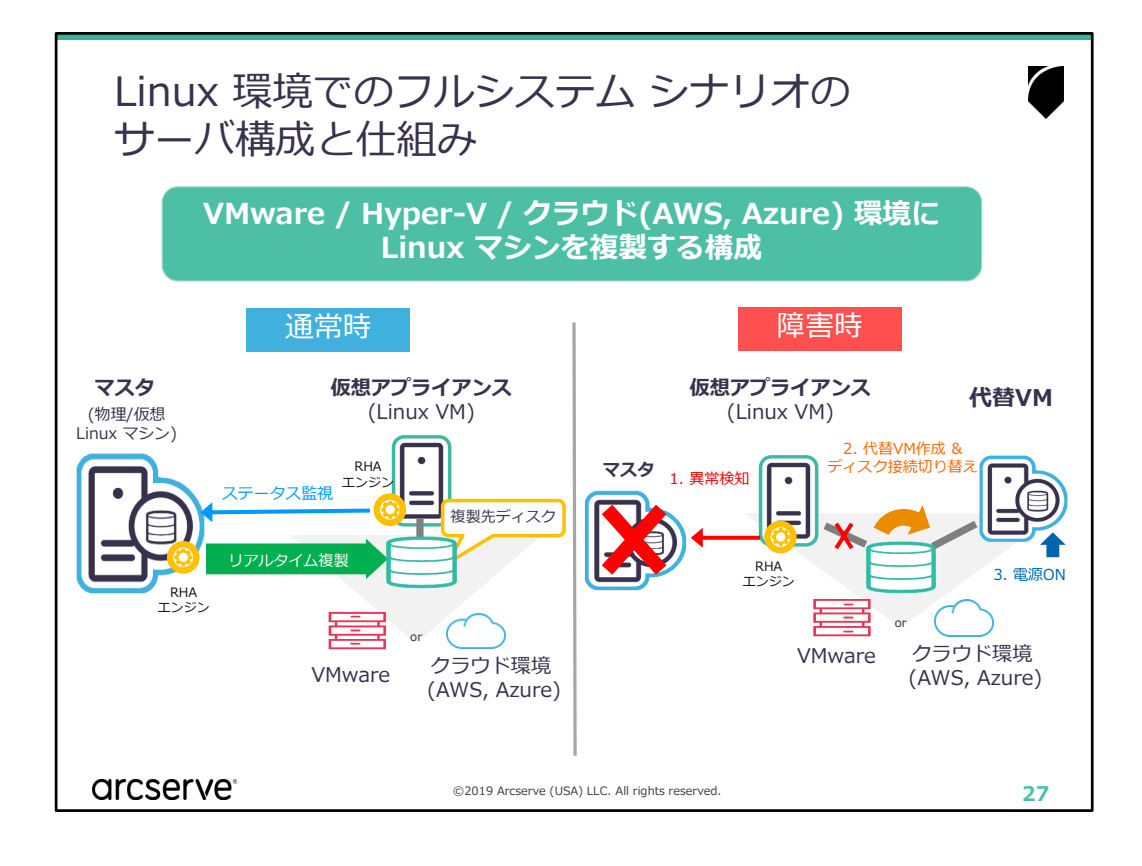

#### ■異常発牛時の処理の流れ ■

STEP1: 仮想アプライアンスがステータス異常を検知します STEP2: 代替の仮想マシンを作成し、複製先の仮想ディスクを接続します STEP3: 代替仮想マシンを起動します

- ポイント ■
- ・ RHA エンジンの導入先はマスタおよび仮想アプライアンスです。 (複製先ディスクおよび代替VM はRHA が作成)
- ・異常発生時に STEP1. ~ 3. の処理を自動実行、もしくは手動で切り替え を実行できます。

・ライセンスはマスタと仮想アプライアンスの台数のみ。(代替VM 分は不 要)

#### ■ 補足 ■

- ・ステータス監視は PING を利用
- ・切り替え時に代替VM のIPアドレスの変更が可能
- ・複数のマスタと仮想アプライアンスのN対1構成が可能
- ・コントロールサービスはWindows サーバに導入(Windows 用のシナリオと 混在可)

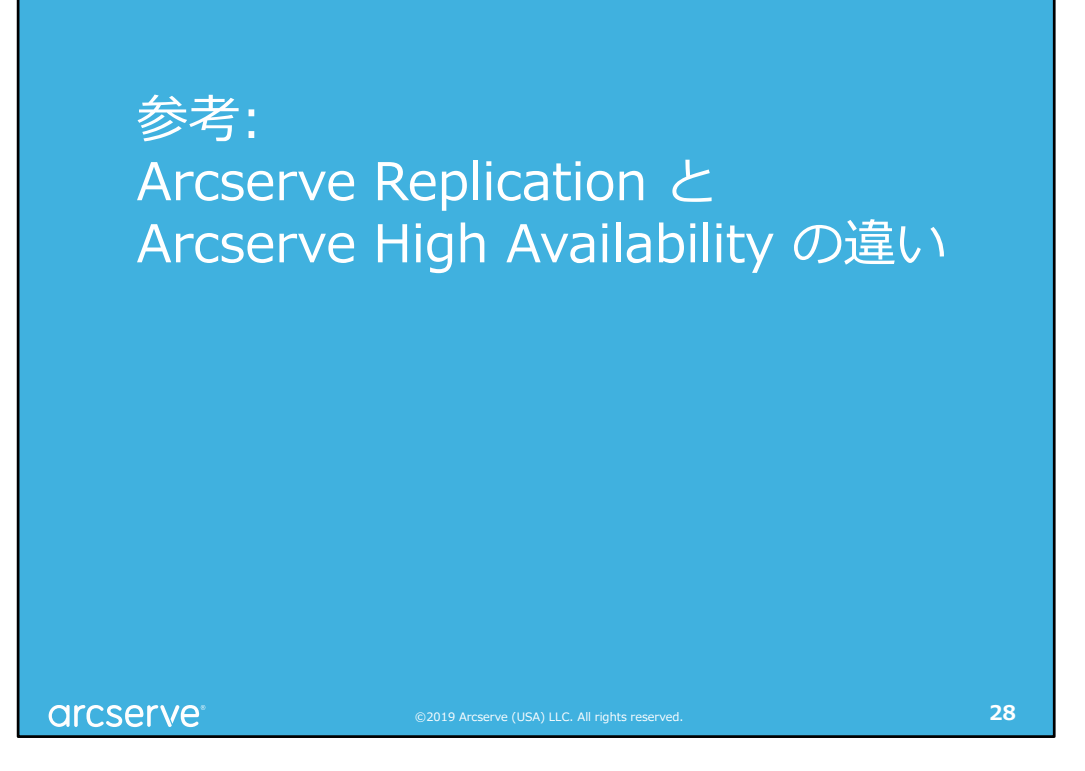

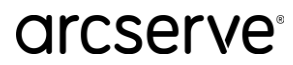

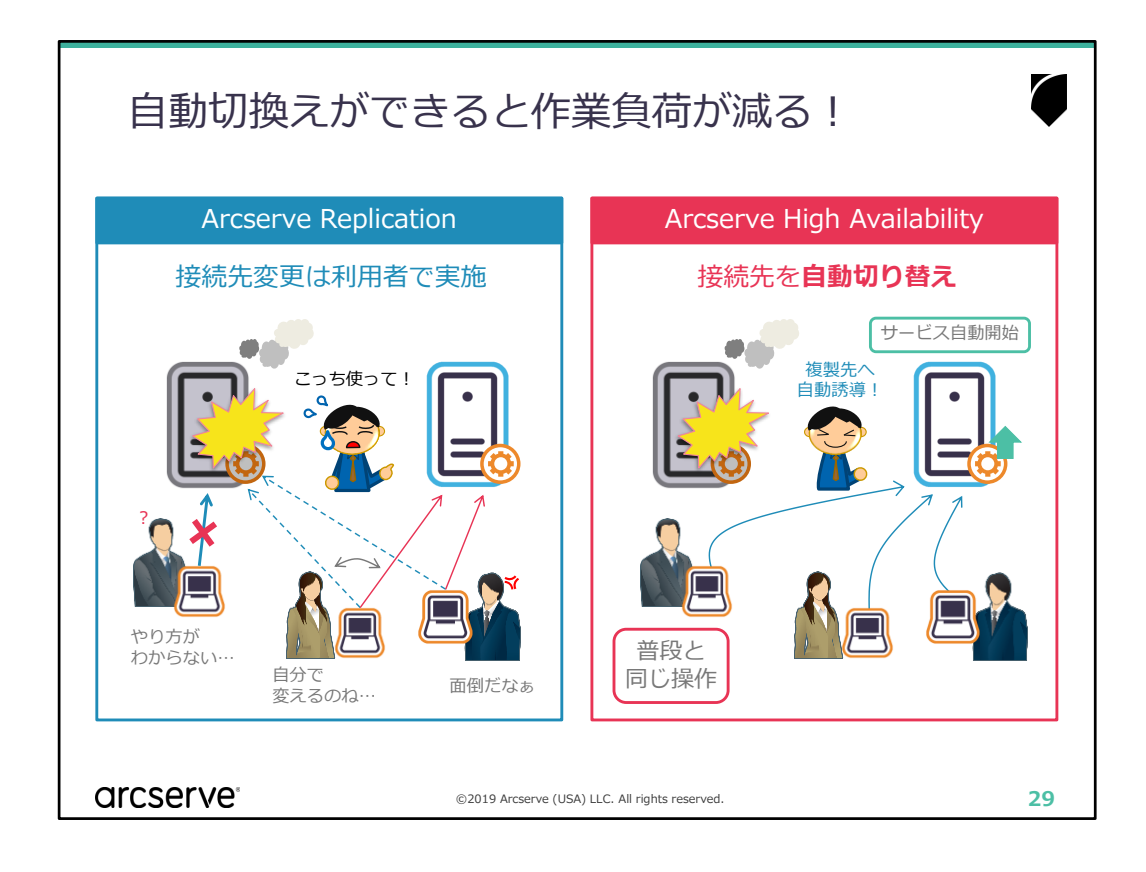

#### ■ 解説 ■

Arcserve Replicationを使用している場合には、サーバ管理者は障害が起き たことやレプリカサーバへの接続方法をユーザに通知します。それを受けて、 ユーザはレプリカサーバへ接続先を変更します。

Arcserve High Availabilityを利用すると管理者はユーザへの通達などを行 う必要がなくなり、ユーザはこれまで通りの接続方法で自動的にレプリカ サーバにアクセスできるため、管理者・ユーザ共に作業負荷が減ります